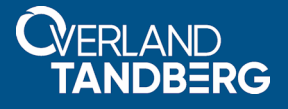

# **Installing IBM® Linux Tape Driver on RHEL with NEO® Tape Library Attached**

# **July 2020**

### **Description**

This guide describes the installation process for the IBM Linux Tape driver on a Red Hat Enterprise Linux (RHEL) 7.4 system with a NEOxl 80 tape library attached. The IBM tape driver is used primarily with IBM Spectrum Protect backup software for Linux. This document walks the reader on how to properly install the IBM Linux Tape driver properly on RHEL when the following installation error occurs.

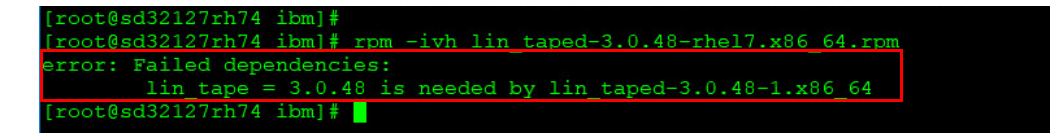

This process is the same for the other supported NEO tape libraries (NEO StorageLoader, NEOs T24, and NEOxl 40). The guide also covers some basic troubleshooting.

#### **Prerequisites**

Download the following files and versions of the supporting IBM Linux Tape source and device driver:

- **•** lin\_tape-3.0.48-1.src.rpm
- lin taped-3.0.48-rhel7.x86 64.rpm

#### **IBM Linux Tape Driver Installation**

The next few steps require a Linux command prompt to verify the NEO library and its tape drives.

- **1.** Verify all devices are present by typing:
	- **# cat /proc/scsi/scsi**

In this example, a NEOxl 80 and two LTO-8 drives are shown.

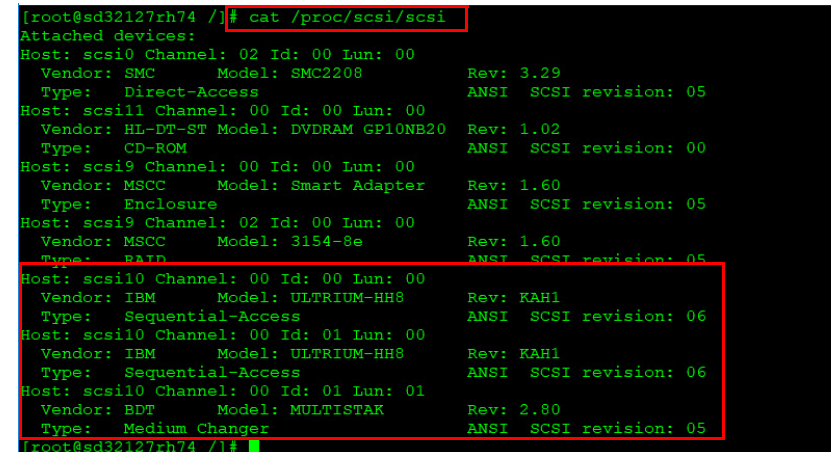

**2.** Type the following:

```
# lsscsi -g
```
Again, a NEOxl 80 and two LTO-8 drives are shown.

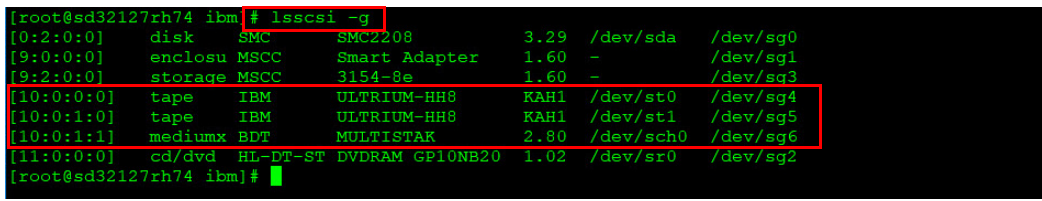

**3.** Change to the directory where the supporting IBM Linux Tape drivers are located by typing: **# rpmbuild –rebuild lin\_tape-3.0.48-1.src.rpm**

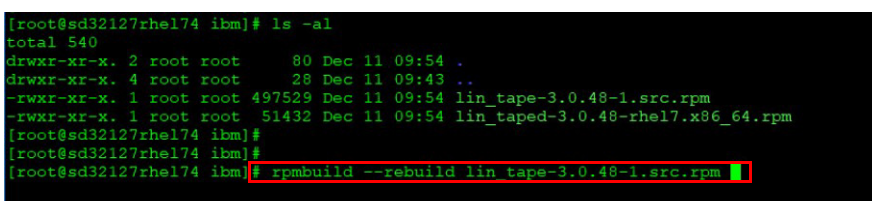

The results are then displayed.

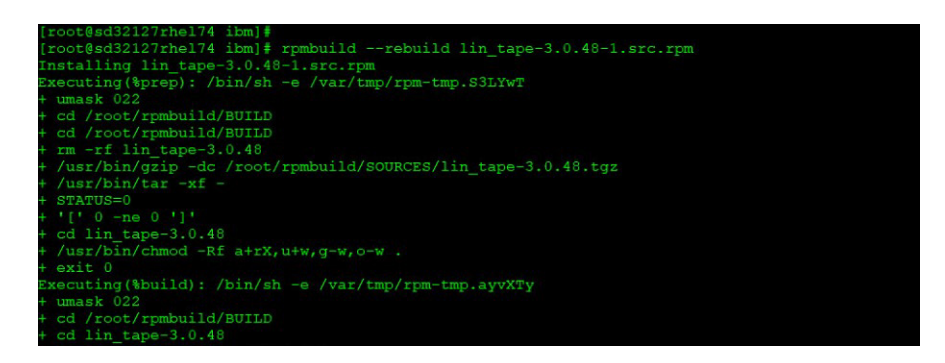

- **4.** Install the source rpm driver from the **/root/rpmbuild/RPMS/x86\_64** directory:
	- **a.** Type:

```
# ls -la /root/rpmbuild/RPMS/x86_64/lin_tape-3.0.48-1.x86_64.rpm
```
- **b.** Then type:
	- **# rpm -ivh /root/rpmbuild/RPMS/x86\_64/lin\_tape-3.0.48-1.x86\_64.rpm**

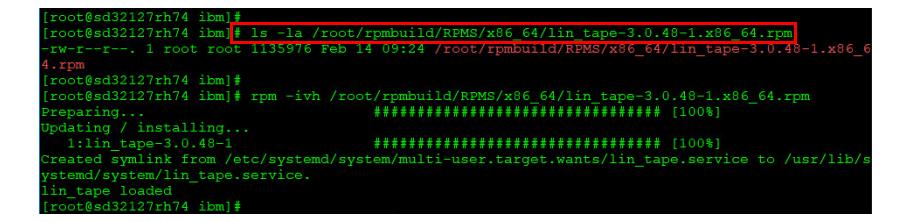

- **5.** To install the downloaded rpm driver, type:
	- **# rpm -ivh lin\_taped-3.0.48-rhel7.x86\_64.rpm**

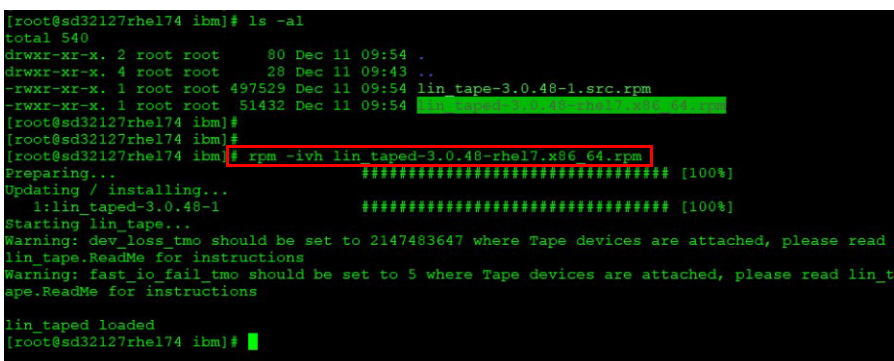

**6.** To verify the driver installed, type:

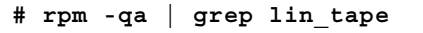

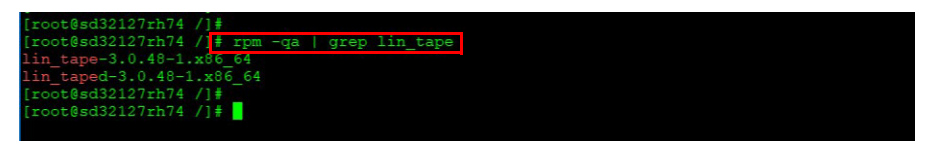

**7.** Verify IBM tape device drivers created based on the number of tape drives attached to host and verify the serial number of those tape drives by typing:

```
# ls –la /dev/IBM*
```

```
# cat /proc/scsi/IBM*
```
NOTE: If the output does not look similar to our example that follows, see the [Troubleshooting](#page-3-0) section at the end of this document.

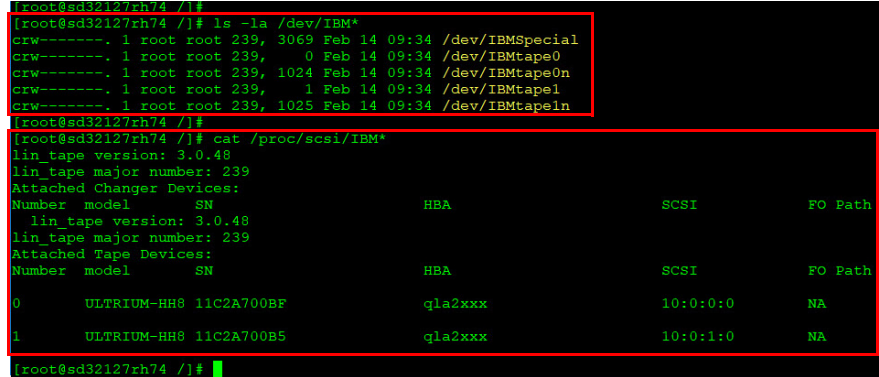

- **8.** To uninstall the IBM Linux tape driver, type:
	- **# rpm –ev lin\_tape-3.0.48-1 lin\_taped-3.0.48-1.x86\_64**

```
# rpm –qa | grep lin_tape*
```
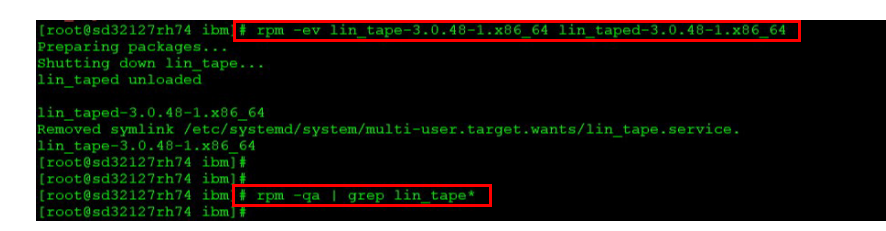

## <span id="page-3-0"></span>**Troubleshooting**

If the IBM device drivers are not created, verify each step at a time in order to isolate the problem:

**1.** Make sure the tape library and tape drives are turned on and all cables are connected (SAS or FC) to the host.

If fibre connected, make additional steps to fibre zone the tape library and tape drives to the host.

- **2.** Verify if the devices are seen using the following commands:
	- **• # cat /proc/scsi/scsi**
	- **• # lsscsi –g**
	- **• # ls –la /dev/IBM\***
	- **• # cat /proc/scsi/IBM\***
- **3.** Use the following commands to clear the Linux device tree cache and to rebuild it:
	- **• # rescan-scsi-bus.sh -r (Remove)**
	- **• # rescan-scsi-bus.sh -f (Flush)**
	- **• # rescan-scsi-bus.sh -a (Rescan all)**
- **4.** Reboot the Linux server.

For more information on compatibility, please visit Overland-Tandberg website:

<https://www.tandbergdata.com/us/index.cfm/support/compatibility/compatibility/>

For information on NEO tape libraries, tape drives, and other Overland-Tandberg products, visit our Knowledge Base at:

<https://www.overlandtandberg.com/knowledgebase/>

**NEO Applications Team Overland-Tandberg**

Overland-Tandberg 4542 Ruffner Street, Suite 250 San Diego, CA 92111 USA TEL 1.858.571.5555 FAX 1.858.571.3664

Tandberg Data Feldstraße 81 44141 Dortmund, Germany TEL +49 231 5436 0